# **How to enter M300, M700, M900 - Web Interface**

## Determining the IP address of your DECT M-Series base

When the DECT M-Series base station is started, it is usually assigned an IP address by the DHCP server. (Usually a real server, but can also be a Fritzbox.)

#### **Step-by-step procedure**

1. To determine the IP address of your DECT M-Series base station, it is best to use a suitable handset (M25,M65,M70,M80,M85) and set it to discovery mode.

To do this, after the desired base has started for a few minutes, press on the handset that is switched on "**Menu**" followed by the keys: **\*47\*** .

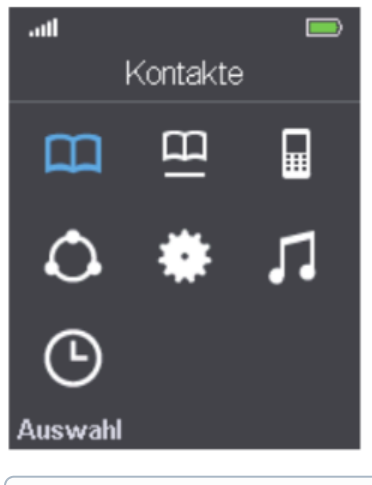

**Note:** Stay close to the base station (2-3m) to start the search. (i)

- 2. Use the up/down cursor to select the base MAC address for the base station.
- 3. Select the desired base station.

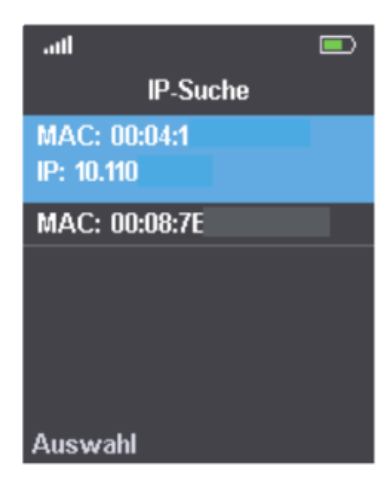

- 1. **Open a browser** and enter the URL of your snom phone.(e.g. <http://192.168.1.100>).
- 2. You will now be asked for a **username** and **password**. Please use the following default values.

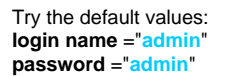

⊘

**Depending on your PBX, the credentials may be different, if the PBX has already provisioned the access data at startup.**⊕

If this does not work,here can you find how you can **[reset your Base to factory settings](https://service.snom.com/display/wiki/How+to+factory+reset+the+M300%2CM700%2CM900)** .

### **Further Information**

0

- [VoIP Essentials](https://service.snom.com/display/wiki/VoIP+Essentials)
- [Visit the Snom Forum](https://helpdesk.snom.com/a/forums/)
- [Open a support ticket](https://helpdesk.snom.com/support/home)
- [Find a local partner](https://service.snom.com/display/wiki/How+can+i+find+a+local+Partner)

#### **Related articles:**

- [How to use a Syslog Server with the DECT base M300,M700,M900](https://service.snom.com/display/wiki/How+to+use+a+Syslog+Server+with+the+DECT+base+M300%2CM700%2CM900)
- [Reset a phone to factory defaults or reset all settings](https://service.snom.com/display/wiki/Reset+a+phone+to+factory+defaults+or+reset+all+settings)
- [Reboot your Snom Phone](https://service.snom.com/display/wiki/Reboot+your+Snom+Phone)
- [How to update your firmware manually](https://service.snom.com/display/wiki/How+to+update+your++firmware+manually)
- [How to store a PCAP trace into an USB mass-storage device](https://service.snom.com/display/wiki/How+to+store+a+PCAP+trace+into+an+USB+mass-storage+device)
- [How to obtain a SIP trace from a deskphone](https://service.snom.com/display/wiki/How+to+obtain+a+SIP+trace+from+a+deskphone)
- [How to enable early logs on desk phones](https://service.snom.com/display/wiki/How+to+enable+early+logs+on+desk+phones)
- [Entering Snom Deskphone Web Interface WUI](https://service.snom.com/display/wiki/Entering+Snom+Deskphone+Web+Interface+-+WUI)
- [How to Core Dump](https://service.snom.com/display/wiki/How+to+-+Core+Dump)
- [Setting up a Snom Deskphone](https://service.snom.com/display/wiki/Setting+up+a+Snom+Deskphone)
- [Switching to Peer-to-Peer Multi-cell Configuration](https://service.snom.com/display/wiki/Switching+to+Peer-to-Peer+Multi-cell+Configuration)
- How to factory reset the M300, M700, M900
- [How to submit a support request on Snom Helpdesk](https://service.snom.com/display/wiki/How+to+submit+a+support+request+on+Snom+Helpdesk)
- [Troubleshooting How-to](https://service.snom.com/display/wiki/Troubleshooting+How-to)
- [DECT Troubleshooting How-to](https://service.snom.com/display/wiki/DECT+Troubleshooting+How-to)